# **SONY**

IC Recorder Quick Start Guide

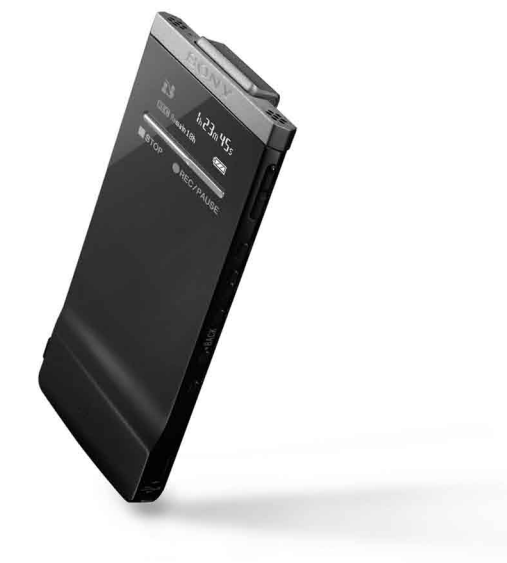

4-300-040-**71**(1)

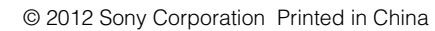

ICD-TX50

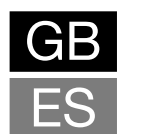

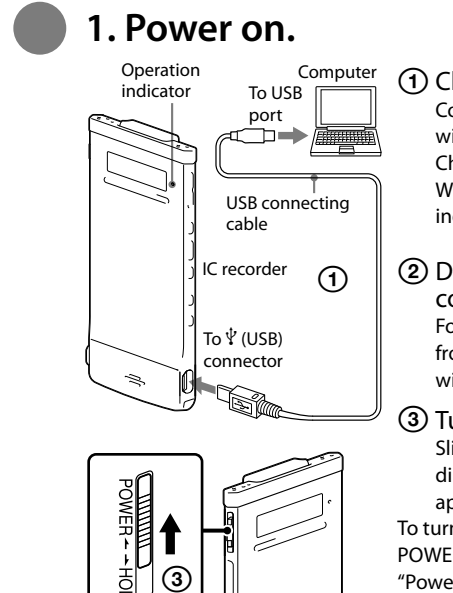

(1) Charge the IC recorder. Connect the IC recorder to a running computer with the supplied USB connecting cable; Charging starts.

When the battery is fully charged, the battery indicator will indicate " $III$ ."

 Disconnect the IC recorder from your computer.

 $\widetilde{Q}$  To release the IC recorder from the HOLD status, slide the POWER•HOLD switch towards the center.

 When the confirmation message for clock setting appears, press  $\blacktriangleright$  or **IDE** to select "YES," and then press  $\blacktriangleright$ /ENT.

For details on how to disconnect the IC recorder from your computer, refer to the manual supplied with your computer.

 $(2)$  Press  $\blacktriangleright$  or  $\blacktriangleright$  to set the year, and then press  $\blacktriangleright$ /ENT. Repeat this procedure to set month, day, hour, and minute in sequence.

 $\Omega$  In the stop mode, press and hold BACK/ HOME to display the Home menu, then select "**at Settings" →** "Common Settings" <sup>→</sup> "Language," and then press  $\blacktriangleright$ /FNT.

Turn the power on.

When you set the minute and press  $\blacktriangleright$  /ENT, the clock reflects the setting.

Slide and hold the POWER•HOLD switch in the direction of "POWER" until the window display appears.

To turn the power off, slide and hold the POWER•HOLD switch in the direction of "POWER" until

 $(2)$  Press  $\blacktriangleright$  or  $\blacktriangleright$  to select the desired language, and then press  $\blacktriangleright$ /ENT. You can select the following languages: English, Español (Spanish), Français (French)

**(3) Press ■STOP.** 

"Power Off" animation is displayed.

**To prevent unintentional operations (HOLD)**

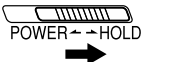

 $\hat{Q}$  Before you start using the IC recorder, make sure that you slide the POWER•HOLD switch towards the center to release the HOLD status.

### **2. Set the date and time.**

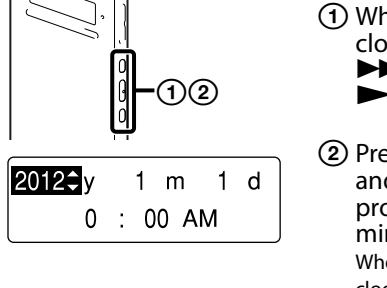

 $(2)$  Press STOP to stop recording. Recording stops and the operation indicator flashes in orange.

 $\bigcap$  Press  $\blacktriangleright$ /ENT. Playback starts and the operation indicator lights in green.

 $(2)$  Adjust the volume by pressing VOL  $-\frac{1}{1}$ .

**③** Press ■STOP to stop playback.

 $\circledS$ 

 $\odot$ 

 $\blacksquare$  (2) (3) (4)  $\Omega$  Press  $\blacktriangleright$  or  $\blacktriangleright$  to select " $\hat{\mathfrak{m}}$  Erase

**Q** Once a file is erased, you cannot restore it.

- Files," and then press  $\rightharpoondown$ /ENT.
- Select "Erase a File," and then press  $\blacktriangleright$ /FNT. "Erase the File?" is displayed and the file to be
- erased is played back for confirmation.
- $\overline{A}$ ) Select "YES," and then press  $\blacktriangleright$  /ENT. "Please Wait" is displayed while the selected file is being erased.
- $\overline{6}$  Press STOP to exit the menu mode.

### **3. Select the menu language.**

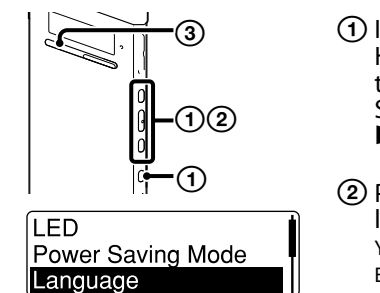

The Home menu consists of the following five items. Press  $\blacktriangleright$  or  $\blacktriangleright$  to select a Home menu item, and then press  $\blacktriangleright$ /ENT to confirm: **SCI** Scene Select □Select File **血** Erase Files i∕ Edit Settings

**How to use the Home menu** When you press  $\blacktriangleright$  or  $\blacktriangleright$  to select an item and then press  $\blacktriangleright$ /ENT, you can display

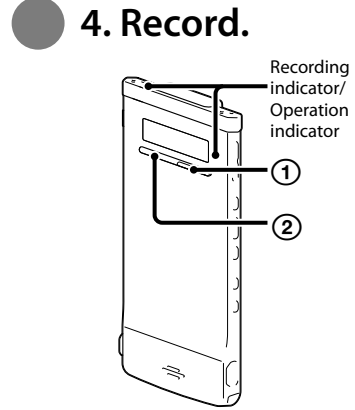

### Press REC/PAUSE.

Recording starts and the recording indicator and operation indicator light in red.

 $\widetilde{Q}'$  You can pause recording by pressing  $\bullet$  REC/PAUSE. Press **OREC/PAUSE** again to restart recording.

> $\hat{Q}'$  You can also download the operating instructions from the Sony support home page: For customers in the U.S.A.: http://www.sony.com/recordersupport For customers in Latin America: http://www.sony-latin.com/index.crp

(2) Open the "Instructions" folder on your computer.

# **5. Listen.**

### **More advanced features**

Operation

 $^\copyright$ 

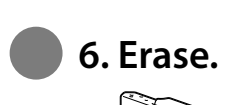

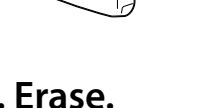

②

 In the stop mode, press and hold BACK/ HOME until the Home menu appears.

The model number is located at the rear panel and the serial number is located on the rear panel. Record these numbers in the space provided below. Refer to these numbers whenever you call upon your Sony dealer regarding this product. .<br>Model No. \_\_\_\_

> You can display the Home menu by pressing and holding BACK/HOME. The Home menu is the starting point of each feature of the IC recorder, such as editing or making various settings.

### **Home menu**

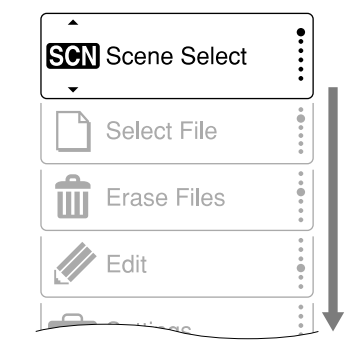

the menu window one-layer down. Pressing BACK/HOME button returns to the menu window one-layer up. Whichever layer of a menu window you display, you can go back directly to the Home "Scene Select" menu window by pressing and holding BACK/HOME.

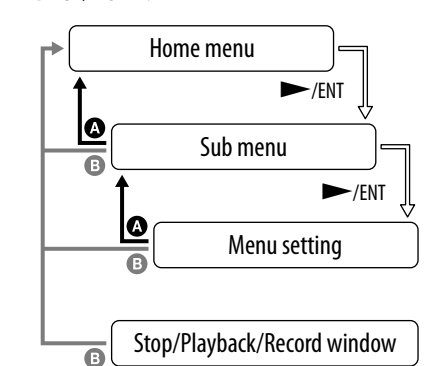

**BACK: Press BACK/HOME. B** HOME: Press and hold BACK/HOME. To exit the Home menu, press  $\blacksquare$  STOP.

**What to do next**

## **About the Home menu**

The operating instructions explaining all the features and functions of the IC recorder are stored as PDF files in the built-in memory of the IC recorder.

• IC Recorder (1) Noise damper (1)

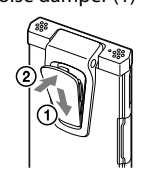

 Connect the IC recorder to your computer.

On Windows: Click [My Computer] or [Computer] - [IC RECORDER] - [Instructions]. On Macintosh: Click [IC RECORDER] on the finder - [Instructions].

- Drag and drop the files of the operating instructions from the "Instructions" folder to the local disk on your computer. The file names of the operating instructions are as follows: Product name\_language name\_version. pdf (e.g. ICD-TX50\_English\_111.pdf)
- Disconnect the IC recorder from your computer.
- $\ddot{Q}$  To read the operating instructions, double-click the PDF file you want to read.

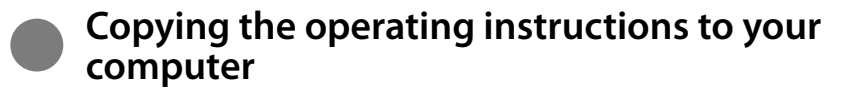

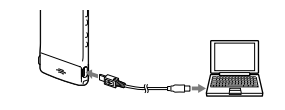

Various operations can be performed using Sound Organizer on your computer. You can import files recorded with the IC recorder into Sound Organizer to edit. You can import music files of a music CD or podcast files to transfer to the IC recorder. You can also burn CDs of the music you like. \*\* for Windows only

#### **On power**

Operate the unit only on 3.7 V DC with the built-in rechargeable lithium-ion battery.

#### **On safety**

Do not operate the unit while driving, cycling or operating any motorized vehicle.

#### **On handling**

Do not leave the unit in a location near heat sources, or in a place subject to direct sunlight, excessive dust or mechanical shock.

Should any solid object or liquid fall into the unit, have the unit checked by qualified personnel before operating it any further.

If you have any questions or problems concerning your unit, please consult your nearest Sony dealer.

### **Precautions**

**Owner's Record**

Serial No.

### **WARNING**

Do not expose the batteries (battery pack or batteries installed) to excessive heat such as sunshine, fire or the like for a long time.

#### **Capacity (User available capacity)**

4 GB (approx. 3.60 GB = 3,865,470,566 Byte) A part of the memory capacity is used as a management area.

The following FCC statement applies only to the version of this model manufactured for sale in the USA. Other versions may not comply with FCC technical regulations.

#### **INFORMATION**

This equipment has been tested and found to comply with the limits for a Class B digital device, pursuant to Part 15 of the FCC Rules. These limits are designed to provide reasonable protection against harmful interference in a residential installation. This equipment generates, uses and can radiate radio frequency energy and, if not installed and used in accordance with the instructions, may cause harmful interference to radio communications.

However, there is no guarantee that interference will not occur in a particular installation. If this equipment does cause harmful interference to radio or television reception, which can be determined by turning the equipment off and on, the user is encouraged to try to correct the interference by one or more of the following measures:

Reorient or relocate the receiving antenna.

Increase the separation between the equipment and receiver.

Connect the equipment into an outlet on a circuit different from that to which the receiver is connected.

Consult the dealer or an experienced radio/TV technician for help.

You are cautioned that any changes or modifications not expressly approved in this manual could void your authority to operate this equipment.

If you have any questions about this product, you may call: Sony Customer Information Service Center 1-800-222-7669 or http://www.sony.com/

### **Declaration of Conformity**

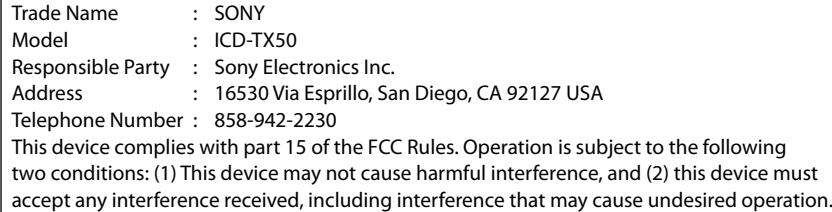

### **For the customers in the U.S.A. RECYCLING LITHIUM-ION BATTERIES**

Lithium-Ion batteries are recyclable.

You can help preserve our environment by returning your used rechargeable batteries to the collection and recycling location nearest you.

For more information regarding recycling of rechargeable batteries, call toll free 1-800-822-8837, or visit **http://www.rbrc.org/**.

**Caution:** Do not handle damaged or leaking Lithium-Ion batteries.

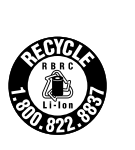

Stereo headphones (1) USB connecting cable (1) Carrying pouch (1)

(CD-ROM) (1)

Application software, Sound Organizer

Operating Instructions (Stored in the

built-in memory) Quick Start Guide

**Check the supplied items.**

Congratulations! You have set up your IC recorder and enjoyed your first recording. Let's step up to the next stage. There are some more useful functions and information that you can use to fully utilize your IC recorder.

For details on each operation, refer to the PDF operating instructions copied to your computer.

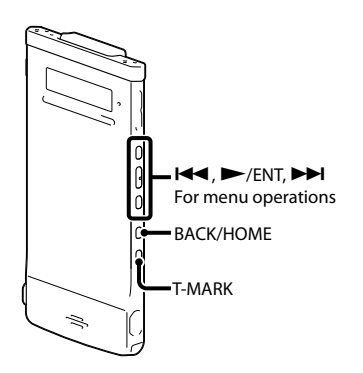

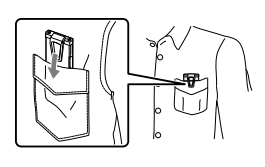

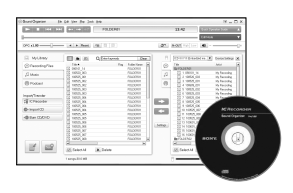

### **Scene selection**

You can select a scene in the menu for recording with the most appropriate settings according to various recording scenes\*.

#### **Effect**

You can select an effect in the menu for reducing noise or selecting a sound effect that suits the playback sound.

### **T-MARK**

Adds a track mark to set the starting point when recording or playing back a file.

### **DPC (Digital Pitch Control)**

You can adjust the playback speed in the menu.

### **BACK/HOME**

Displays the menu mode to set various menu items, such as "REC Mode," "Mic Sensitivity," etc.

#### **\*Using the "Shirt Pocket" scene**

To record with the IC recorder in a shirt pocket, place the IC recorder in the pocket, secured with the clip.

### **Sound Organizer (PC application software\*\*)**

**For the customers in the U.S.A.:** USB AC adaptor AC-UD20

**For the customers in the Latin American countries excluding Argentina:**  USB AC adaptor AC-U501AD, AC-U50AG

**Optional accessories**

# $*$  4 3 0 0 0 4 0 7 1  $*$  (1)

### **Welcome to your new Sony IC recorder!**

This is the Quick Start Guide, which provides you with instructions on the basic operations of the IC recorder. Please read it carefully. We hope you enjoy using your new Sony IC recorder.

# **SONY**

IC Recorder Guía de inicio rápido

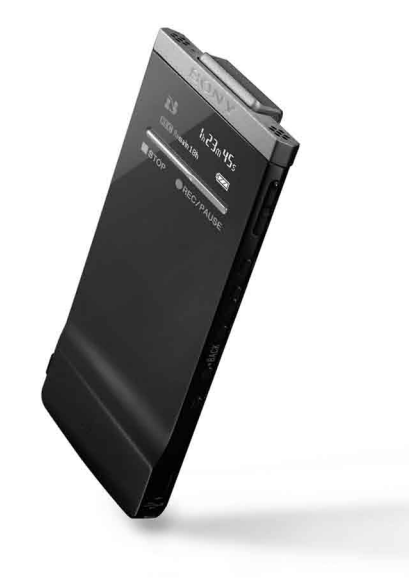

ICD-TX50

ES

GB

### **Vamos a probar la nueva grabadora IC**

## **1. Encender la grabadora.**

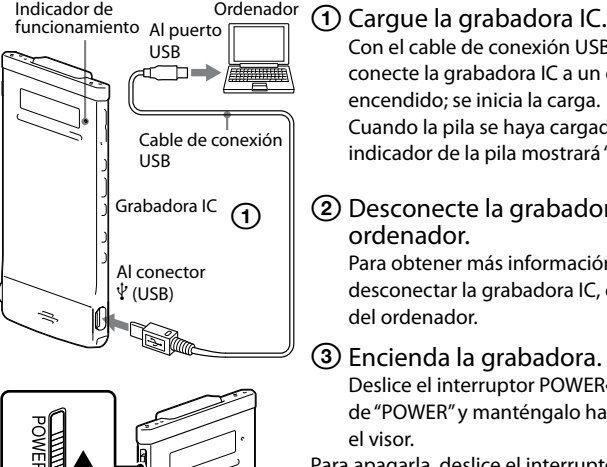

 $\ddot{Q}$  Para desactivar el estado de HOLD en la grabadora IC, deslice el interruptor POWER•HOLD hacia el centro.

- Con el cable de conexión USB suministrado, conecte la grabadora IC a un ordenador que esté encendido; se inicia la carga.
- Cuando la pila se haya cargado por completo, el indicador de la pila mostrará "**ETTE**".
- Desconecte la grabadora IC del ordenador.
- Para obtener más información acerca de cómo desconectar la grabadora IC, consulte el manual del ordenador.
- Encienda la grabadora.
- Deslice el interruptor POWER•HOLD en el sentido de "POWER" y manténgalo hasta que se muestre
- Para apagarla, deslice el interruptor POWER•HOLD en el sentido de "POWER" y manténgalo hasta que se muestre la animación de "Power Off".
- **Para evitar el funcionamiento no intencionado**

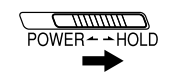

el visor. **(HOLD)**

 $\hat{Q}$  Antes de empezar a utilizar la grabadora IC, asegúrese de deslizar el interruptor POWER•HOLD hacia el centro para desactivar el estado de HOLD.

# **2. Ajustar la fecha y la hora.**

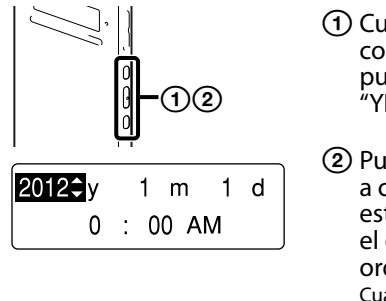

 $(2)$  Pulse STOP para detener la grabación. La grabación se detiene y el indicador de funcionamiento parpadea en naranja.

#### Indicador de Indicador de **1968** Pulse **ENT**.

- Cuando aparezca el mensaje de confirmación para el ajuste del reloj, pulse  $\blacktriangleright$  o  $\blacktriangleright$  para seleccionar "YES" y, a continuación, pulse  $\blacktriangleright$ /ENT.
- **② Pulse**  $\blacktriangleleft$  **o**  $\blacktriangleright$  **para ajustar el año y,** a continuación, pulse  $\rightarrow$ /ENT. Repita este procedimiento para ajustar el mes, el día, la hora y los minutos en este
- Cuando ajuste los minutos y pulse  $\blacktriangleright$  /ENT, se establecerá el ajuste en el reloj.

**③** Pulse ■STOP para detener la reproducción.

orden.

# **3. Seleccionar el idioma del menú.**

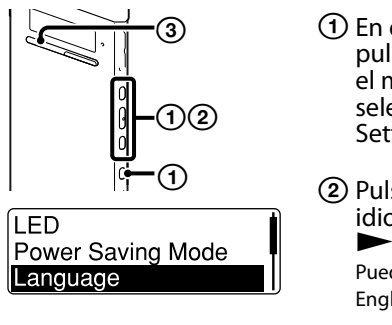

 $\overline{S}$  Pulse STOP para salir del modo de menú.

- En el modo de espera, mantenga pulsado BACK/HOME para mostrar el menú de inicio y, a continuación, seleccione " $\blacksquare$  Settings"  $\blacktriangleright$  "Common Settings" $\blacktriangleright$  "Language" y pulse  $\blacktriangleright$ /ENT.
- (2) Pulse  $\blacktriangleleft$  o  $\blacktriangleright$  para seleccionar el idioma que desee y, después, pulse  $\blacktriangleright$ /FNT.
- Puede seleccionar los siguientes idiomas: English (inglés), Español, Français (francés)

El menú de inicio se compone de los siguientes cinco elementos. Pulse  $\blacktriangleleft$  o **PH** para seleccionar un elemento del menú de inicio y, a continuación, pulse  $\blacktriangleright$ /ENT para confirmar: **SCN** Scene Select □ Select File **血** Erase Files in Edit≱ Settings

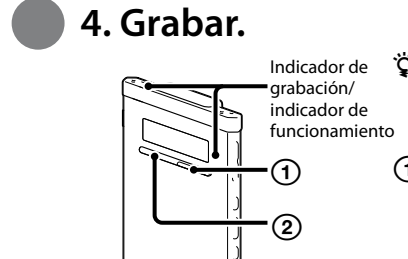

### Pulse REC/PAUSE.

Se inicia la grabación y los indicadores de grabación y de funcionamiento se iluminan en rojo.  $\hat{Q}$  Puede insertar una pausa en la grabación pulsando ●REC/PAUSE. Pulse ●REC/PAUSE de nuevo para reiniciar la grabación.

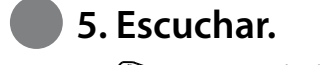

**6. Borrar.** 

②

 $_{\tiny{\textregistered}}$ 

**-**②③④

 $\circledS$ 

 $^\copyright$ 

La reproducción comienza y el indicador de funcionamiento se ilumina en verde.

 $(2)$  Ajuste el volumen pulsando VOL –/+.

Una vez borrado un archivo, no es posible recuperarlo.

- En el modo de parada, mantenga pulsado BACK/HOME hasta que aparezca el menú de inicio.
- $(2)$  Pulse  $\blacktriangleright$  o  $\blacktriangleright$  para seleccionar "**fff** Erase Files" y, a continuación, pulse  $\blacktriangleright$ /ENT. Exercise the continuation, particle in the continuation, particle in the continuation, particle in the continuation, particle in the continuation of the continuation of the continuation of the continuation of the continuat
	- (3) Seleccione "Erase a File" y, después,  $pulse$   $\blacktriangleright$ /ENT. Aparece "Erase the File?" y el archivo que se va a borrar se reproduce para su confirmación.
	- $\overline{A}$ ) Seleccione "YES" y pulse  $\blacktriangleright$ /ENT. Aparece "Please Wait" mientras se borra el archivo seleccionado.
- Grabadora IC (1)
- Amortiguador de ruido (1)

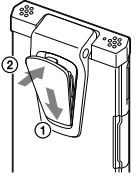

Se puede mostrar el menú de inicio manteniendo pulsado BACK/HOME. El menú de inicio es el punto de partida de todas las funciones de la grabadora IC, como la edición o la realización de varios ajustes.

### **Menú de inicio**

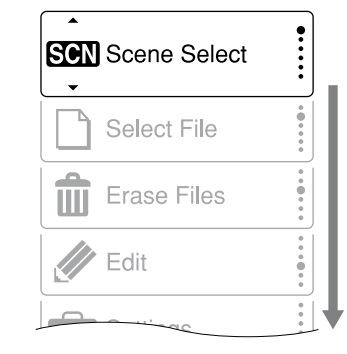

**Cómo utilizar el menú de inicio** Si pulsa  $\blacktriangleright$  o  $\blacktriangleright$  para seleccionar un elemento y, a continuación, pulsa  $\blacktriangleright$ /ENT, podrá mostrar la ventana del menú un nivel más abajo. Si pulsa el botón BACK/HOME, volverá a la ventana del menú un nivel más arriba. Independientemente del nivel de la ventana del menú que muestre, podrá regresar directamente a la ventana del menú "Scene Select" manteniendo pulsado BACK/HOME.

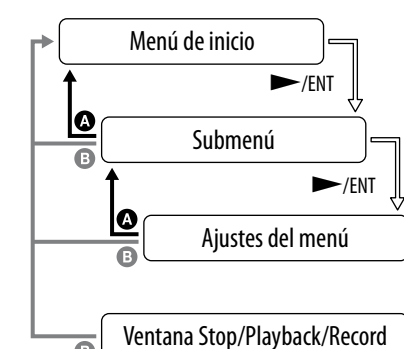

**BACK: Pulse BACK/HOME. B** HOME: Mantenga pulsado BACK/HOME. Para salir del menú de inicio, pulse STOP.

# **Acerca del menú de inicio**

## **Qué hacer a continuación**

El manual de instrucciones en el que se explican todas las características y funciones de la grabadora IC se encuentra almacenado como archivos PDF dentro de la memoria interna de la grabadora IC.

- Puede también descargar el manual de instrucciones a través de la página principal de soporte técnico de Sony: Para clientes de EE. UU.: http://www.sony.com/recordersupport Para clientes de Latinoamérica: http://www.sony-latin.com/index.crp
- Conecte la grabadora IC al ordenador.
- Abra la carpeta "Instructions" en el ordenador.

En Windows: Haga clic en [Mi PC] o [Equipo] - [IC RECORDER] - [Instructions]. En Macintosh: Haga clic en [IC RECORDER] en Finder - [Instructions].

- Arrastre y coloque los archivos del manual de instrucciones desde la carpeta "Instructions" al disco local del ordenador. Los nombres de los archivos del manual de instrucciones son los siguientes: Nombre del producto\_nombre del idioma\_versión.pdf (p. ej. ICD-TX50\_English\_111.pdf)
- Desconecte la grabadora IC del ordenador.
- $\dddot{Q}$  Para leer el manual de instrucciones, haga doble clic en el archivo PDF que desee leer.

### **Copiar el manual de instrucciones al ordenador**

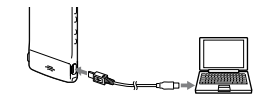

#### **Alimentación**

Utilice la unidad sólo con cc de 3,7 V con la pila de ion-litio recargable incorporada.

#### **Seguridad**

No utilice la unidad mientras conduce, va en bicicleta o utiliza cualquier vehículo motorizado.

**Manejo**

No deje la unidad cerca de fuentes de calor, ni en lugares expuestos a la luz solar directa, polvo excesivo o golpes mecánicos. Si se introduce algún objeto sólido o líquido en la unidad, llévela a revisar por personal cualificado antes de seguir utilizándola.

Si tiene problemas o preguntas acerca de esta unidad, consulte al distribuidor Sony más cercano.

Auriculares estéreo (1)

### Cable de conexión USB (1)

- Bolsa de transporte (1) • Software de la aplicación, Sound Organizer
- (CD-ROM) (1)
- Manual de instrucciones (almacenado en la memoria interna)
- Guía de inicio rápido

### **Compruebe los componentes incluidos.**

¡Enhorabuena! Ya ha configurado su grabadora IC y disfrutado de su primera grabación. Demos el siguiente paso. Hay más funciones prácticas e información que puede utilizar para aprovechar al máximo su grabadora IC.

Para más información sobre cada operación consulte el manual de instrucciones del PDF que ha copiado al ordenador.

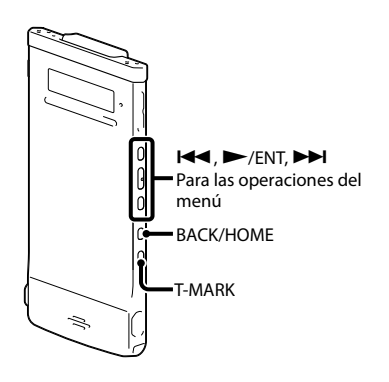

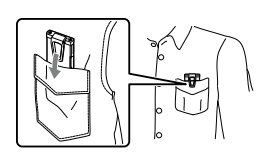

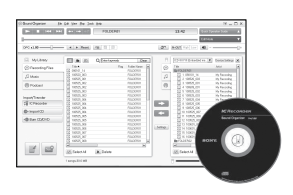

### **Selección de escena**

Puede seleccionar una escena en el menú para efectuar la grabación con los ajustes más apropiados en función de las diferentes escenas de grabación\*.

### **Efecto**

Puede seleccionar un efecto en el menú para reducir el ruido o elegir un efecto de sonido que se adecue al sonido de la reproducción.

### **T-MARK**

Añade una marca de pista para definir el punto inicial al grabar o reproducir un archivo.

### **DPC (Digital Pitch Control)**

Puede ajustar la velocidad de reproducción en el menú.

### **BACK/HOME**

Muestra el modo de menú para ajustar los diversos elementos del menú como, por ejemplo, "REC Mode", "Mic Sensitivity", etc.

#### **\*Utilización de la escena "Shirt Pocket"**

Para grabar con la grabadora IC en el bolsillo de una camisa, sujétela al bolsillo mediante la pinza.

## **Más funciones avanzadas**

### **Sound Organizer (software de la aplicación para el ordenador\*\*)**

Se pueden llevar a cabo diversas operaciones mediante Sound Organizer en el ordenador. Puede importar archivos grabados con la grabadora IC en Sound Organizer para editarlos. Puede importar archivos de música de un CD de música o archivos de podcast para transferirlos a la grabadora IC. Puede también grabar CD de la música que le guste. \*\* sólo para Windows

**Para los clientes de EE. UU.:** Adaptador de ca USB AC-UD20 **Para los clientes de Latinoamérica excepto Argentina:**  Adaptador de ca USB AC-U501AD, AC-U50AG

### **Accesorios opcionales**

### **Le damos la bienvenida a su nueva grabadora IC de Sony.**

Esta es la Guía de inicio rápido en la cual se ofrecen instrucciones sobre las operaciones básicas de la grabadora IC.

Le rogamos leerla detenidamente. Esperamos que disfrute utilizando su nueva grabadora IC de Sony.

#### **Grabadora IC**

POR FAVOR LEA DETALLADAMENTE ESTE MANUAL DE INSTRUCCIONES ANTES DE CONECTAR Y OPERAR ESTE EQUIPO. RECUERDE QUE UN MAL USO DE SU APARATO PODRÍA ANULAR LA GARANTÍA.

### **ADVERTENCIA**

No exponga las pilas (el cartucho de pilas o las pilas instaladas) a un calor excesivo tal como la luz del sol, fuego o algo similar durante un periodo largo de tiempo.

### **Capacidad (capacidad disponible para el usuario)**

4 GB (aprox. 3,60 GB = 3 865 470 566 bytes) Una parte de la capacidad de la memoria es usada como área de control.

**Requisitos de alimentación** Pila de ion-litio recargable incorporada: cc de 3,7 V

### **Para clientes de los EE UU y CANADÁ RECYCLADO DE BATERIAS DE IONES DE LITIO**

Las bateriías de iones de litio son reciclables. Usted podrá ayudar a conservar el medio ambiente devolviendo las bateriías usadas al punto de reciclaje mas cercano. Para más información sobre el reciclado de baterías, llame al número gratuito 1-800-822-8837, o visite **<http://www.rbrc.org/>** Precaución: No utilice baterías de iones de litio dañadas o con fugas.

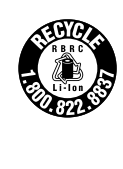